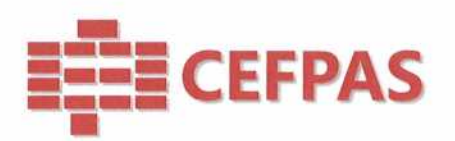

# UTILIZZO DELLA PIATTAFORMA

# CSAmed s.r.l. - Net4market s.r.l.

relativamente a

Manifestazione d'interesse alla procedura negoziata per l'affidamento in Accordo Quadro di lavori di manutenzione ordinaria e straordinaria anno 2023\2027 ai sensi dell'art. 50 D.Lgs. n. 36/2023

## **- DISCIPLINARE TELEMATICO -**

## **Allegato all'avviso**

La procedura di cui trattasi sarà esperita con modalità telematica e vi saranno gestite le fasi di recepimento delle istanze di partecipazione, oltre che gli scambi di informazioni e comunicazioni, come meglio specificato nel presente disciplinare telematico.

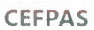

Centro per la formazione permanente e l'aggiornamento del personale del servizio sanitario P.lva Cod. Fiscale 01427360852

Sede Legale via Giuseppe Mulè, 1 93100 Caltanissetta <sup>+</sup>39 0934 505215 **info@cefpas.it** 

Sede Operativa via Mario Vaccaro, 5 90145 Palermo +39 091 7079361 palei **mo@cefpas.it** 

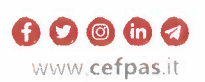

vigilanza e controllo Ente sottoposto dell'Assessorato Regionale della Salute della Regione Siciliana

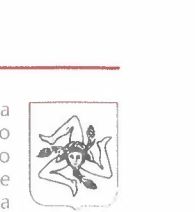

 $\frac{1}{\sqrt{2}}$ 

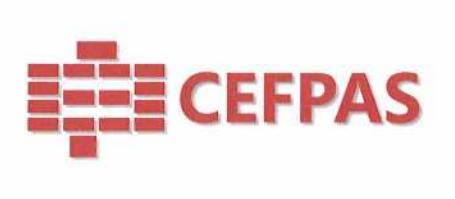

=

## **UTILIZZO DELLA PIATTAFORMA TELEMATICA Net4market**

## **1. DEFINIZIONI UTILI PER LA PROCEDURA TELEMATICA**

Si riporta di seguito il significato dei principali termini indicati nei successivi articoli:

**Abilitazione:** risultato del procedimento che consente l'accesso e la partecipazione degli Operatori Economici abilitati al sistema informatico, per lo svolgimento dell'indagine di mercato.

**Account:** insieme dei codici personali di identificazione costituiti da email e password, che consentono agli Operatori Economici abilitati l'accesso al sistema e la partecipazione alla gara telematica.

**Firma digitale:** è uno dei requisiti che l'istanza deve possedere per essere giuridicamente rilevante e per garantirne inviolabilità/integrità e provenienza. È il risultato della procedura informatica (validazione) basata su certificazione qualificata rilasciata da un certificatore accreditato e generata mediante un dispositivo per la creazione di una firma sicura ai sensi di quanto previsto dal D.lgs. 82/2005 (Codice dell'Amministrazione Digitale). La firma digitale si basa su un sistema cosiddetto a "chiavi asimmetriche", ossia due serie di caratteri alfanumerici, appositamente generati dal sistema: una chiave è conosciuta dal solo firmatario ( chiave segreta), l'altra conoscibile da chiunque (chiave pubblica). La chiave segreta è necessaria alla sottoscrizione dei documenti. La chiave pubblica è necessaria ai fini della verifica dell'effettiva provenienza del documento dal titolare. La sicurezza di un simile sistema risiede nel fatto che ad ogni chiave pubblica corrisponde una sola chiave segreta, e che, con la conoscenza della sola chiave pubblica, è impossibile riuscire a risalire alla chiave segreta.

Per garantire la corrispondenza tra "chiave pubblica" e "chiave segreta" nonché la titolarità delle chiavi in capo al soggetto firmatario, si ricorre ad un Ente certificatore, cioè un soggetto terzo il cui compito è quello di garantire la certezza della titolarità delle chiavi pubbliche (attraverso dei cosiddetti "certificati") e di rendere conoscibili a tutti le chiavi pubbliche (attraverso un elenco telematico).

**L'elenco dei certificatori è disponibile all'indirizzo** http://www.agid.gov.it.

## **È necessario un lettore di smart card oppure un opportuno dispositivo idoneo all'applicazione della firma digitale.**

I requisiti standard della firma digitale ammessa sono CAdES (CMS Advanced Electronic Signatures) e, nel caso dei soli file con formato pdf, anche P AdES (PDF Advanced Electronic Signatures).

**Gestore del Sistema:** Net4market-CSAmed s.r.l. di Cremona, di cui si avvale la Stazione Appaltante per le operazioni di gara. **Per problematiche relative alla parte telematica, il gestore è contattabile al numero di telefono: 0372 080708, dal lunedì al venerdì, nei seguenti orari: 8.30-13.00 / 14.00-17.30, oppure via mail ai seguenti indirizzi: imprese@net4market.com.** 

**Sistema:** coincide con **il** server del gestore ed è il sistema informatico per le procedure telematiche di acquisto.

**Upload:** processo di trasferimento e invio di dati dal sistema informatico del concorrente a un Sistema remoto, ossia a "distanza", per mezzo di connessione alla rete internet (sito: https://app.albofornitori.it/alboeproc/albo cefpas , cui si accede utilizzando l'email scelta e la password preventivamente impostata, nella scheda presente nella sezione "E-procurement ➔ Proc. d'acquisto").

#### **2. DOTAZIONE INFORMATICA**

Per partecipare alla presente procedura telematica, gli Operatori Economici concorrenti devono dotarsi, a propria cura e spese, della seguente strumentazione tecnica ed informatica necessaria

#### *1 - Persona/ Computer collegato ad Internet*

Tutte le funzionalità disponibili sulla Piattaforma Net4market sono usufruibili mediante un Persona! Computer Standard dotato di un Browser (tra quelli indicati nel punto 2) e collegato ad Internet.

È necessaria una connessione internet con una banda consigliata di almeno 1024 Kb (1Mb).

#### **CEFPAS**

Centro per la formazione permanente e l'aggiornamento del personale del servizio sanitario P Iva Cod. Fiscale 01427360852

Sede Legale via Giuseppe Mule, I 93100 Caltanissetta i-39 09'34 505?15 **info@cefpas** 1t

Sede Operativa via Mario Vaccaro. <sup>5</sup> 90145 Palermo - 39 091 7079361 palei **rno@cefpas.it www.cefpas** it

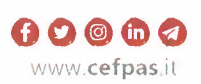

Ente sottoposto a vigilanza e controllo dell'Assessorato Regionale della Salute della Regione Siciliana

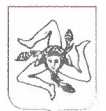

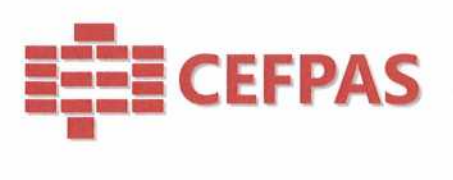

Se l'accesso ad internet avviene attraverso la rete aziendale, si raccomanda di consultare il personale 1T interno per verificare la disponibilità di banda e la possibilità di accesso in base alle configurazioni di proxy/firewall. Risoluzione schermo minima 1280 x 720.

#### *2 - Web Browser (programma che permette di collegarsi ad Internet)*

Google Chrome 10 o superiore; Mozilla Firefox 10 o superiore; Internet Explorer 9 o superiore; Safari 5 o superiore; Opera 12 o superiore; Microsoft Edge.

#### *3 - Configurazione Browser*

È supportata la configurazione di default, come da installazione standard, in particolare per quanto riguarda le impostazioni di security, di abilitazione javascript, di memorizzazione cookies e di cache delle pagine web. È necessario disattivare il blocco delle finestre pop-up (se presente).

#### *4 - Programmi opzionali*

In base alle funzionalità utilizzate ed alle tipologie di documenti trattati come allegati, sono necessari programmi aggiuntivi quali: utilità di compressione/decompressione formato zip, visualizzatori di formato pdf (Adobe Acrobat reader), programmi di office automation compatibili con MS Excel 97 e MS Word 97, programmi stand-alone per la gestione della firma digitale e della marcatura temporale ( es. DIKE di InfoCert).

#### **5 -** *Strumenti necessari*

#### Una firma digitale.

(ATTENZIONE: i sistemi operativi Windows XP e Windows 7 non sono più supportati da Microsoft in **termini di aggiornamenti di sicurezza e pertanto si sconsiglia l'utilizzo della piattaforma telematica con tali S.O. in quanto si potrebbero riscontrare problemi non imputabili all'applicativo).** 

### **3. AVVERTENZE**

Gli Operatori Economici concorrenti che partecipano alla presente Manifestazione d'interesse, sollevano espressamente la Stazione Appaltante, il Gestore del Sistema e i loro dipendenti e collaboratori da ogni responsabilità relativa a qualsiasi malfunzionamento o difetto relativo ai servizi di connettività necessari a raggiungere il sistema attraverso la rete pubblica di telecomunicazioni.

Gli Operatori Economici concorrenti si impegnano, anche nei confronti dei propri dipendenti, ad adottare tutte le misure tecniche ed organizzative necessarie ad assicurare la riservatezza e la protezione degli strumenti informatici (email e password) assegnati.

L'email e la password necessarie per l'accesso al sistema e alla partecipazione alla procedura sono personali. Gli Operatori concorrenti sono tenuti a conservarle con la massima diligenza e a mantenerle segrete, a non divulgarle o comunque a cederle a terzi e a utilizzarle sotto la propria esclusiva responsabilità nel rispetto dei principi di correttezza e buona fede, in modo da non recare pregiudizio al sistema e in generale ai terzi.

Saranno ritenute valide le domande presentate nel corso delle operazioni con gli strumenti informatici attribuiti.

Gli Operatori Economici concorrenti si impegnano a tenere indenne la Stazione Appaltante ed il Gestore del Sistema, risarcendo qualunque pregiudizio, danno, costo e onere di qualsiasi natura, ivi comprese eventuali spese legali che dovessero essere sopportate dagli stessi a causa di violazioni delle presenti regole e di un utilizzo scorretto o improprio del sistema.

Il Gestore del Sistema e la Stazione Appaltante non possono essere in alcun caso ritenuti responsabili per qualunque genere di danno diretto o indiretto subito dai concorrenti o da terzi a causa o comunque in connessione con l'accesso, l'utilizzo o il mancato funzionamento del sistema, dei suoi servizi e delle apposite procedure di firma digitale e marcatura temporale (se prevista).

**Tutti** i **soggetti abilitati sono tenuti a rispettare le disposizioni normative, regolamentari e contrattuali in** 

#### **CEFPAS**

Centro per la formazione permanente e l'aggiornamento del personale del servizio sanitano P.lva Cod. Fiscale 01427360852

Sede Legale via Giuseppe Mulè, 1 93100 Caltanissetta -39 0934 505215 1nfo@cefpas.it

Sede Operativa via Mario Vaccaro. 5 90145 Palermo +39 091 7079361 palei mo@cefpas.it

vigilanza e controllo Ente sottoposto dell'Assessorato Regionale della Salute della Regione Siciliana

**D O in a** www.cefpas.it

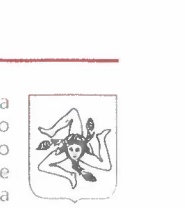

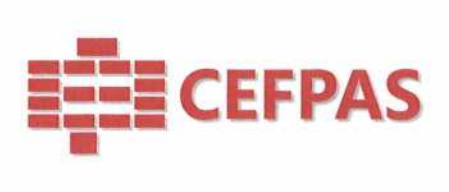

=

**tema di conservazione e utilizzo dello strumento di firma digitale e ogni istruzione impartita in materia dal Certificatore che ha rilasciato le dotazioni software. Esonerano, altresì, espressamente la Stazione Appaltante ed il Gestore del sistema da qualsiasi responsabilità per conseguenze pregiudizievoli di qualsiasi natura o per danni diretti o indiretti arrecati ad essi o a terzi dall'utilizzo degli strumenti in parola.** 

Il mancato e non corretto utilizzo degli appositi strumenti informatici di volta in volta richiesti nel corso della procedura costituisce una violazione delle presenti regole, che può comportare la sospensione o la revoca dell'abilitazione, oltre al risarcimento dei danni eventualmente provocati.

#### **4. MODALITÀ DI PARTECIPAZIONE**

Gli OO.EE., entro il termine di presentazione delle istanze devono obbligatoriamente abilitarsi (pena l'impossibilità di partecipare).

L'abilitazione è del tutto gratuita per i Concorrenti.

Gli OO.EE. devono obbligatoriamente abilitarsi alla manifestazione d'interesse collegandosi all'area di accesso al!' Albo Telematico della Stazione Appaltante, al!' indirizzo internet https://app.albofornitori.it/alboeproc/albo cefpas nell'apposita sezione "Elenco Bandi e avvisi in corso" e procedere, premendo il bottone "Registrati", alla creazione di un nuovo profilo, collegato alla partecipazione alla manifestazione d'interesse di cui trattasi (iscrizione light). Dopo aver inserito un nominativo e un indirizzo mail di riferimento (al quale perverrà una password provvisoria), premendo nuovamente l'opzione "Registrati", il sistema richiederà l'inserimento di pochi e specifici dati. Al termine della compilazione del form sarà necessario personalizzare la password al fine di completare con successo l'abilitazione alla manifestazione d'interesse ed accedere alla scheda di gara.

**N.B.** Anche se già registrati sulla piattaforma della Scrivente, gli OO.EE. che intendono presentare la propria istanza di partecipazione, dovranno in ogni caso necessariamente ottemperare alle operazioni di abilitazione alla manifestazione d'interesse richiamando il bando di gara pubblicato nell'apposita sezione "Elenco Bandi e avvisi in corso" accessibile dal link https://app.albofornitori.it/alboeproc/albo cefpas e inserendo, previa accettazione, i propri dati identificativi nella pagina di abilitazione alla gara collegata al bando.

Espletate le suddette operazioni, i concorrenti saranno tra quelli che, previo espletamento di tutte le formalità amministrative, potranno partecipare alla manifestazione d'interesse.

N. B.: È necessario verificare la correttezza dell'indirizzo mail di posta certificata registrato a sistema. La stazione appaltante utilizzerà - per l'invio dell'invito e delle comunicazioni dalla piattaforma - tale indirizzo di posta elettronica certificata. L'inserimento dell'indirizzo PEC è indispensabile per la corretta ricezione delle comunicazioni inoltrate dalla stazione appaltante.

#### **5. CARICAMENTO DELLA DOCUMENTAZIONE**

#### **Documentazione**

Bocumentazione<br>Entro il termine di presentazione della domanda ossia entro il  $24/10/2023$  alle ore 12:00:00, l'Operatore economico per eseguire il caricamento dei documenti a sistema deve accedere alla scheda di indagine di mercato dalla sezione "E-Procurement" - "Proc, d'acquisto", cliccare sull'icona raffigurante una lente d'ingrandimento e accedere alla sezione "Documentazione" - "Documentazione". Premere il simbolo della cartella in corrispondenza della voce giustificativa. All'interno della maschera che si aprirà - premere "Seleziona file", cercare il documento sul proprio PC e premere "Avvia upload". Al termine di tale processo il sistema mostrerà l'avvenuto caricamento e invierà una PEC di esito positivo di caricamento.

#### **CEFPAS**

Centro per la formazione permanente e l'aggiornamento del personale del servizio sanitario I) Iva C:od. F .scale O 1427 *360852* 

Sede Legale via Giuseppe Mule 93100 Caltanissetta •· 39 0934 SOS? 1S 111fo@cefpas.1t

Sede Operativa via Mario Vaccaro, 5 90145 Palermo +39 091 7079361 pdle1111o@cefpas.it **www.cefpas** it

vigilanza e controllo Ente sottoposto dell'Assessorato Regionale della Salute della Regione Siciliana

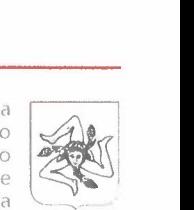

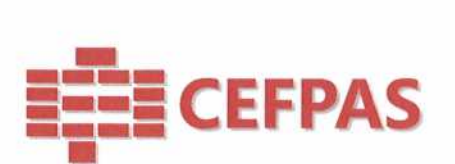

N.B. E' onere dell'operatore verificare il corretto caricamento direttamente sulla piattaforma. Il corretto caricamento non dipende dalla ricezione della mail di conferma ma dal rispetto delle procedure previste nel presente disciplinare telematico di gara.

La documentazione da caricare è la seguente:

- **1. Istanza di partecipazione secondo lo schema allegato,**
- **2. Dichiarazione attestante** il **possesso dei requisiti di selezione di cui all'art. 8 dell'Avviso di manifestazione di interesse**
- **3. Copia del documento di riconoscimento, che deve essere in corso di validità e riferirsi a ciascun firmatario dei documenti sopra indicati.**

I file della Documentazione, predisposti secondo le indicazioni contenute nell'avviso di manifestazione d'interesse, dovranno essere contenuti in un file .zip (si specifica che l'unica estensione ammessa per la cartella compressa è .zip) e ciascuno di essi dovrà avere formato .pdf. Il file .zip dovrà essere firmato digitalmente (la sua estensione dovrà quindi essere: .zip.p7m) e potrà avere una dimensione massima di 100 Mb.

## **ATTENZIONE: Se detta dimensione non dovesse essere sufficiente, è possibile organizzare la documentazione in più cartelle, ciascuna da predisporre nel formato specificato (zip firmato digitalmente) e da caricare in successione nello spazio previsto.**

N.B.: Nella produzione dei documenti in .pdf di cui è richiesta scansione, si raccomanda l'utilizzo di una risoluzione grafica medio bassa, in modalità monocromatica (o scala di grigi), che non comprometta la leggibilità del documento ma che, nel contempo, non produca file di dimensioni eccessive che ne rendano difficile il caricamento.

## 6. **CHIARIMENTI E COMUNICAZIONI STAZIONE APPALTANTE**

Per qualsiasi chiarimento o per eventuali delucidazioni è attivato un apposito spazio condiviso denominato "Chiarimenti", accessibile all'interno della sezione "E-procurement - Proc. d'acquisto", richiamando la manifestazione d'interesse di cui trattasi. Le richieste di chiarimento dovranno essere inoltrate, solo ed esclusivamente tramite il canale sopra richiamato, entro le ore 12:00:00 del **13/10/2023**Gli operatori economici dovranno prendere visione delle risposte alle richieste di chiarimento nel predetto ambiente.

Le domande e le relative risposte, ivi inserite, saranno raccolte in un verbale che sarà pubblicato nello spazio "Documentazione - Allegata" in conformità a quanto disposto dall'art. 88, comma 3, del D.lgs. n. 36/2023 (al più tardi sei giorni prima della scadenza del termine stabilito per la ricezione della documentazione). IMPORTANTE: L'Ente potrebbe utilizzare l'ambiente "Chiarimenti" per eventuali comunicazioni ai partecipanti e/o la Pec per le comunicazioni di carattere generale.

Rimane a carico degli operatori economici concorrenti, l'onere di monitorare tale spazio condiviso al fine di prendere contezza di quanto sopra riportato.

### **DEPOSITO TELEMATICO DI RICHIESTE DI COMUNICAZIONE**

Per la proposizione di eventuali comunicazioni private con la Stazione Appaltante è attivata – all'interno della sezione "E-procurement" – "Proc, d'acquisto" eseguendo l'accesso nella scheda telematica della procedura – un'apposita sezione denominata "Comunicazioni".

Tale sezione sarà disponibile solo a seguito di abilitazione alla procedura.

L'operatore dovrà inoltrare la comunicazione utilizzando il comando "Nuova richiesta" presente nella schermata.

La risposta fornita dalla Stazione appaltante sarà parimenti disponibile all'interno della medesima sezione e in corrispondenza della richiesta posta.

#### **CEFPAS**

Centro per la formazione permanente e l'aggiornamento del personale del servizio sanitario P.lva Cod. fiscale 01427360852

Sede Legale via Giuseppe Mulè, I 93100 Caltanissetta + 39 0934 505215 **info@cefpas.it** 

Sede Operativa via Mario Vaccaro, 5 90145 Palermo T 39 091 7079361 pale, **ino@cefpas.it www.cefpas.it** 

Ente sottoposto a<br>ilianza e controllo vigilanza e controllo dell'Assessorat Regionale della Salute della Regione Siciliana

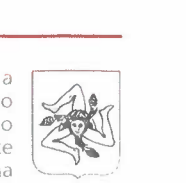

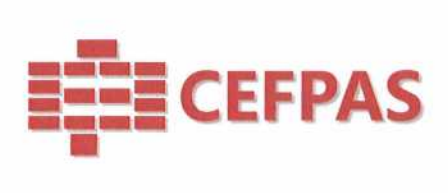

La Stazione appaltante potrebbe utilizzare l'ambiente "Comunicazioni" per inoltrare richieste al partecipante tramite la piattaforma; in tal caso l'operatore economico avrà a disposizione - direttamente nella schermata - il pulsante per poter visualizzare il contenuto della richiesta e, conseguentemente, per fornire risposta.

N.B. La stazione appaltante utilizzerà – per l'invio delle comunicazioni dalla piattaforma - l'indirizzo di posta elettronica certificata inserito in sede di registrazione/abilitazione sulla piattaforma. La verifica relativa alla correttezza dell'indirizzo di posta elettronica certificata immesso si esegue accedendo alla sezione "Iscrizione - Dati" della piattaforma telematica nell'apposito campo "Email PEC" all'interno dello step "Principale". La validità dell'indirizzo PEC è indispensabile per la corretta ricezione delle comunicazioni inoltrate dalla Stazione ~ppaltante. N.B. E' necessario che - in fase di registrazione/abilitazione - sia inserito nello spazio denominato "Email PEC" esclusivamente un indirizzo di posta elettronica certificata. L'inserimento/conferma - da parte dell'operatore economico - di un indirizzo PEC non corretto o di un indirizzo non PEC esula dalla stazione appaltante da responsabilità derivanti dal mancato recapito delle comunicazioni inviate.

## 8. MODALITA' DI SOSPENSIONE O ANNULLAMENTO

In caso di malfunzionamento o difetto degli strumenti hardware, software e dei servizi telematici utilizzati dalla Stazione Appaltante e dal Gestore della Piattaforma, con conseguente accertamento di anomalie nella procedura, la Stazione appaltante adotterà i provvedimenti di cui all'art. 25, comma 2, del D.lgs. n. 36/2023.

Per problemi tecnici si consiglia di contattare direttamente il Gestore del Sistema via mail, all'indirizzo imprese@net4market.com oppure al 0372/080708.

#### **9. TIMING DELLA PROCEDURA**

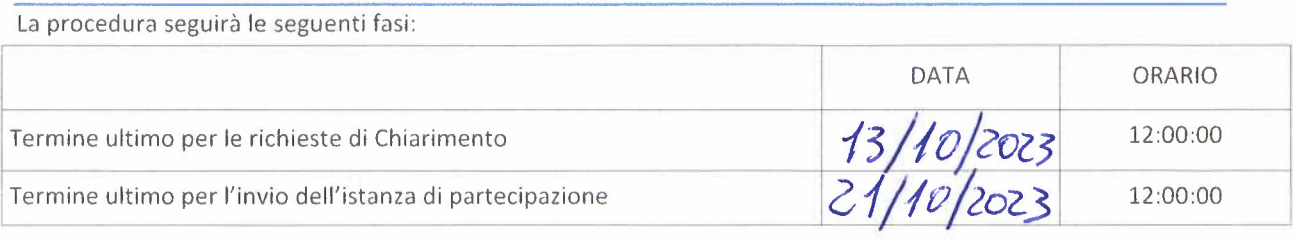

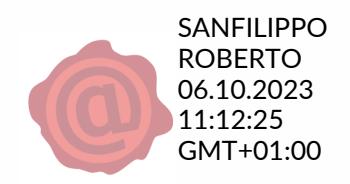

**CEFPAS** 

Centro per la formazione permanente *e* l'aqqiornamento del personale del servizio sanitario P.lva Cod. Fiscale 01427360852

Sede Legale vra Giuseppe Mulè, I 93100 Caltanissetta  $+390934505215$ 1nfo@cefpas.1t

Sede Operativa via Mario Vaccaro. 5 90145 Palermo +39 091 7079361<br>palermo@**cefpas** it

 $\bigoplus$   $\bigodot$   $\bigoplus$   $\bigoplus$   $\bigoplus$ www.cefpas.it

vigilanza e controllo nte sottoposto dell'Assessorato Regionale della Salute della Regione Siciliana

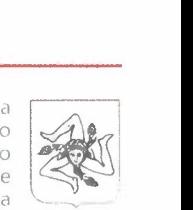